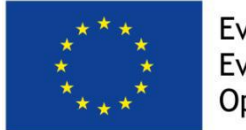

Evropská unie Evropský sociální fond Operační program Zaměstnanost

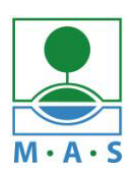

MAS ORLICKO, z.s.

# **Postup založení projektu v ISKP14+**

ve výzvě MAS č. 525/03\_16\_047/CLLD\_15\_01\_065 z OPZ

## **Výzva MAS ORLICKO\_OPZ\_Podpora pečujících osob a neformální péče**

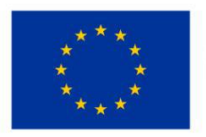

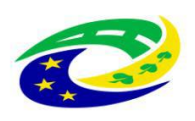

**MINISTERSTVO** PRO MÍSTNÍ **ROZVOJ ČR** 

## **Krok č. 1: Registrace a přihlášení do ISKP14+ na adrese <https://mseu.mssf.cz/>**

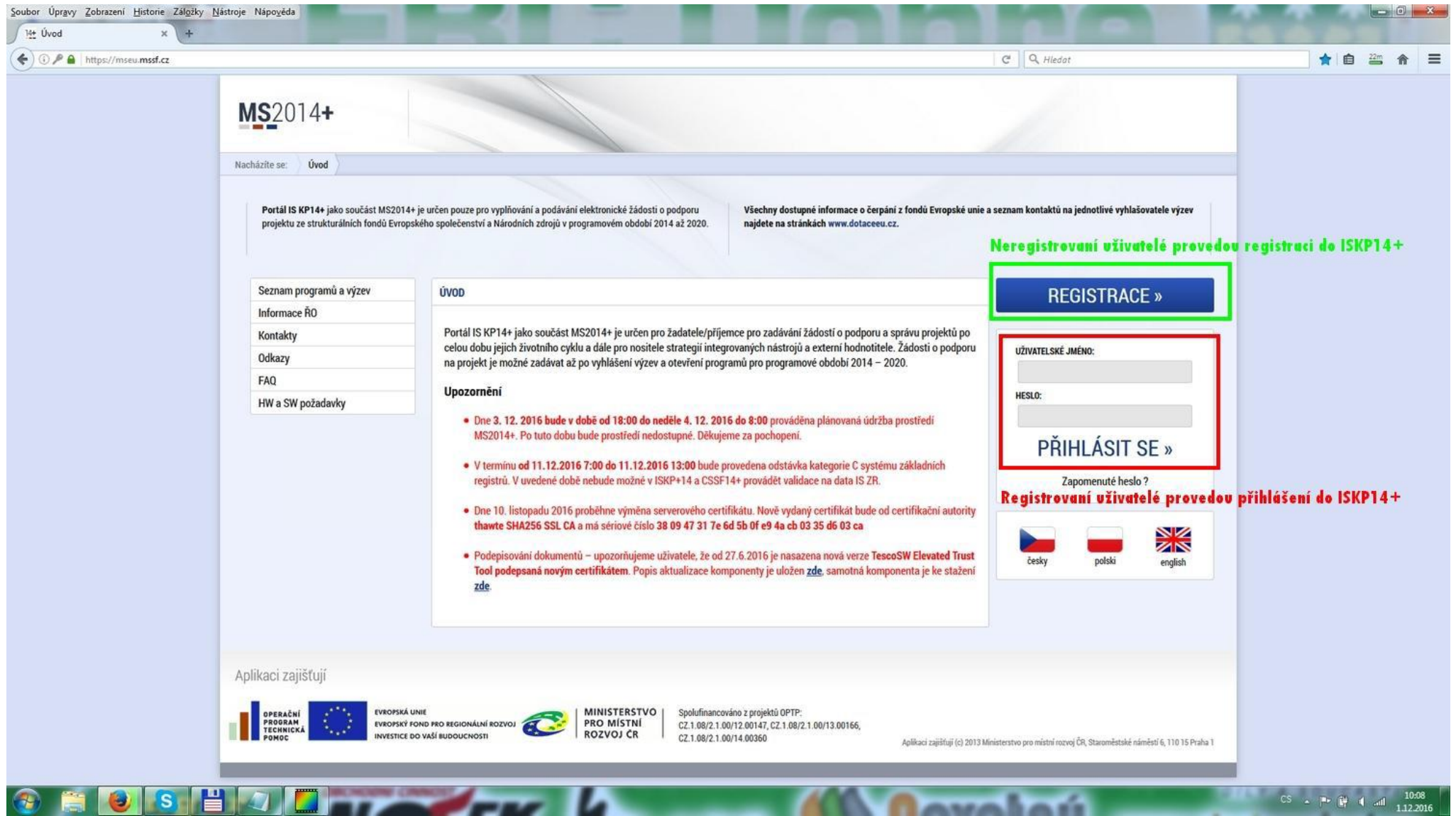

#### **Krok č. 2: Kliknutí na tlačítko ŽADATEL**

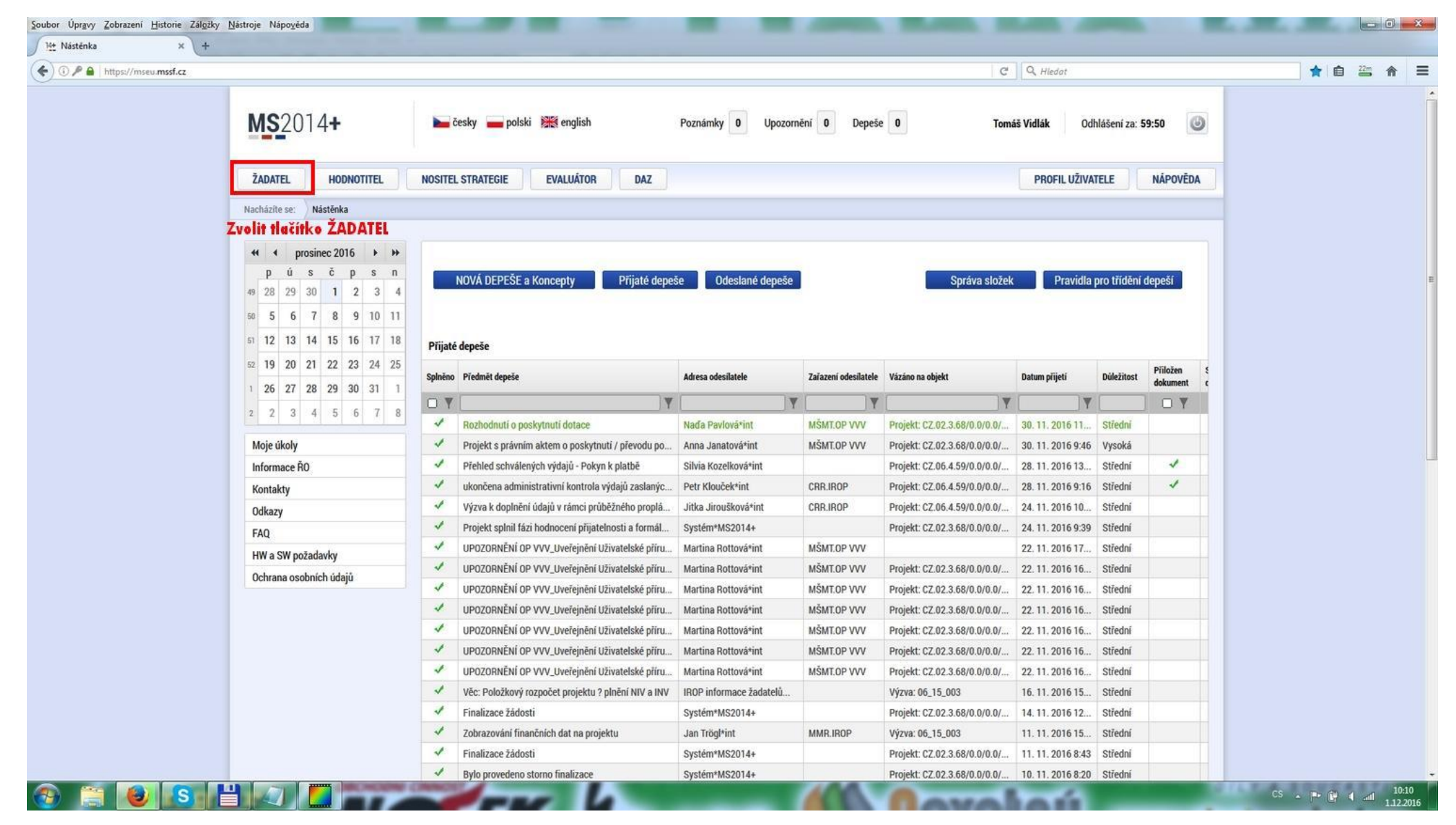

### **Krok č. 3: Kliknutí na tlačítko NOVÁ ŽÁDOST**

**ORDSHOUTH AT 14** 

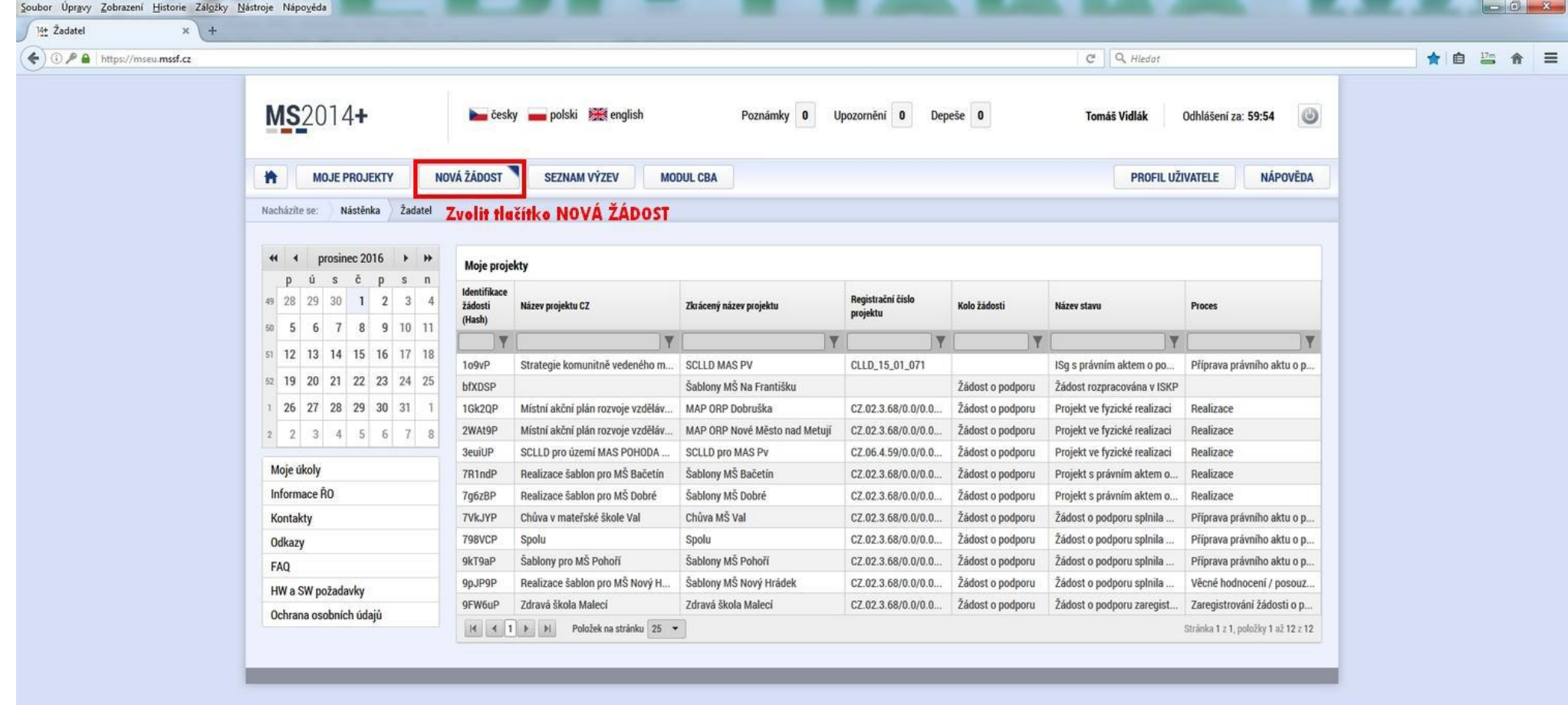

w

*<u>Rayallori*</u>

#### **Krok č. 4: Výběr programu 03 – Operační program Zaměstnanost**

 $\bullet$  see  $\bullet$   $\bullet$   $\bullet$   $\bullet$   $\bullet$   $\bullet$ 

 $\bigcirc$ 

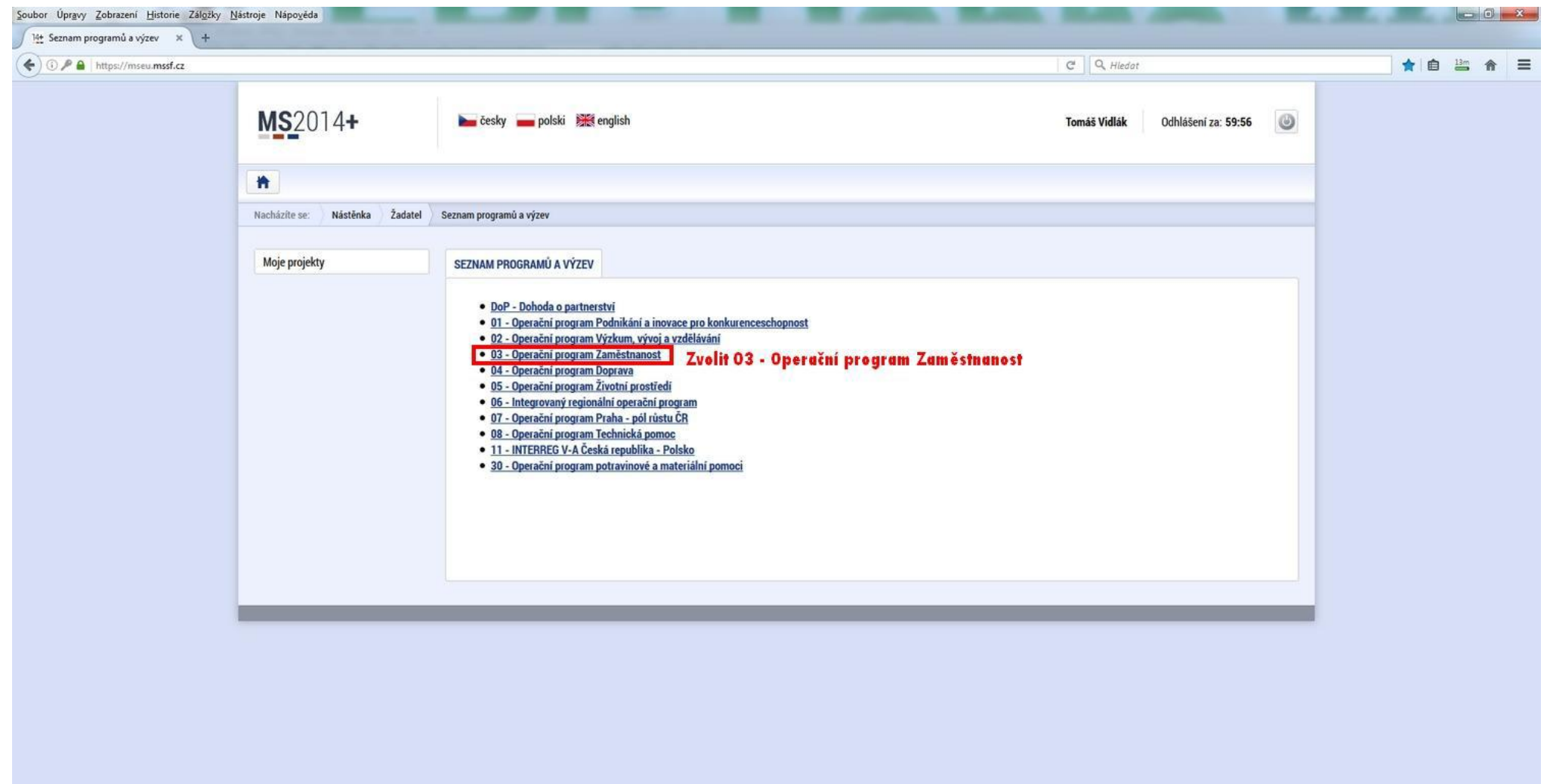

CS  $\rightarrow$  (P  $\stackrel{10}{\bullet}$  4 and 10:11

 $\sim$   $\sim$   $\sim$   $\sim$ 

## **Krok č. 5: Výběr výzvy ŘO OPZ 03\_16\_047**

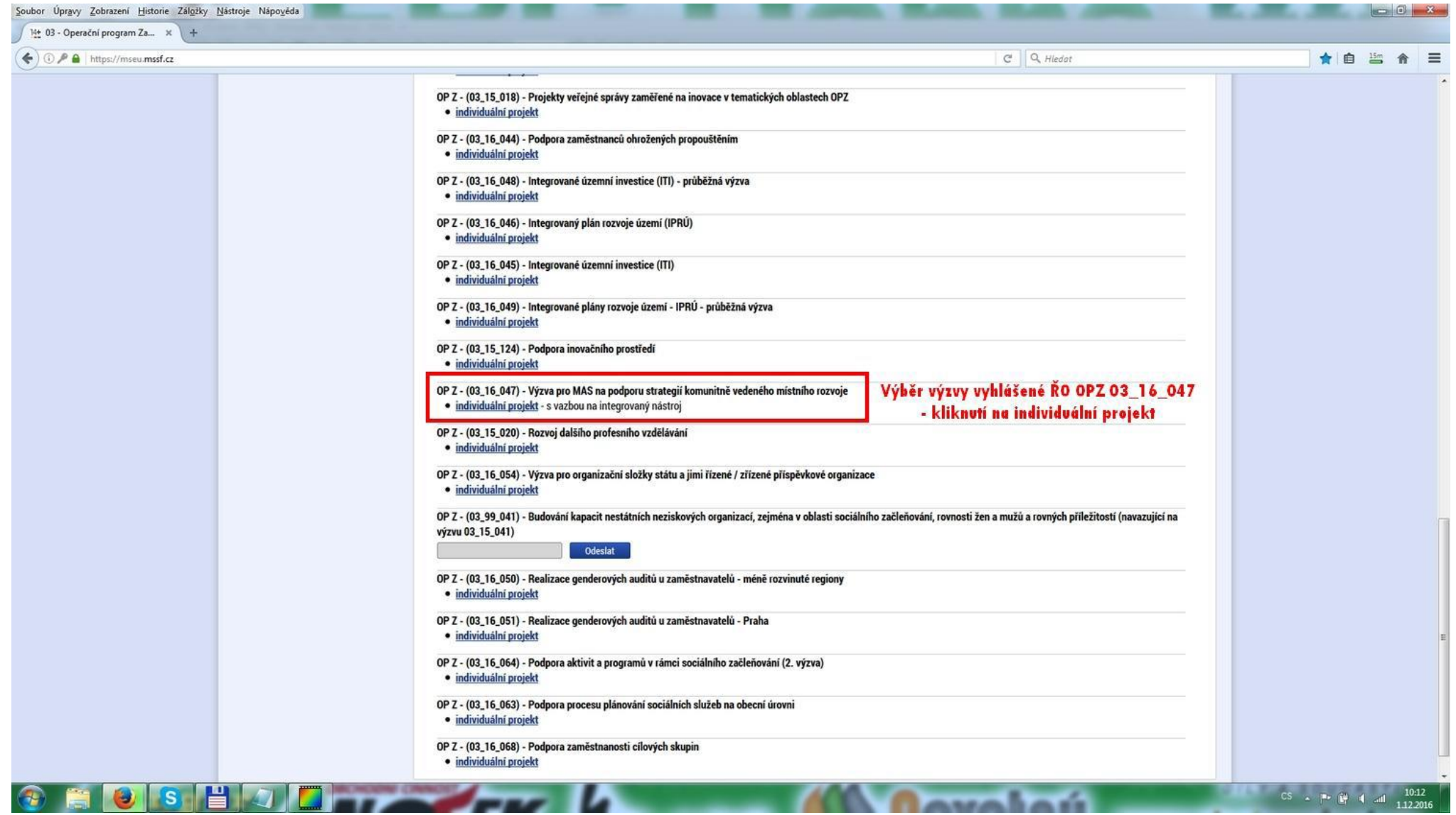

## **Krok č. 6: Navázání na podvýzvu MAS 525/03\_16\_047/CLLD\_15\_01\_065**

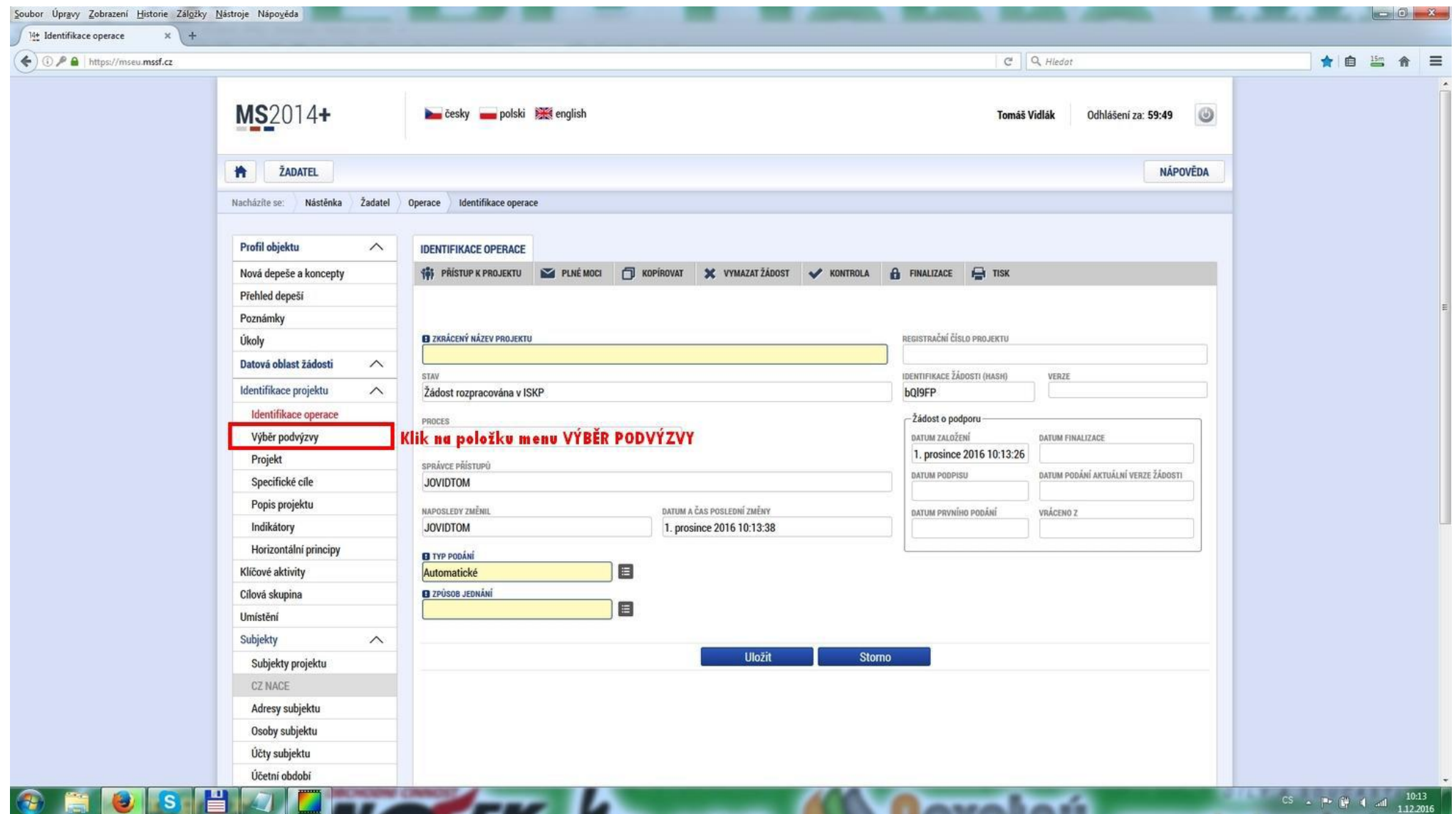

#### Soubor Úpravy Zobrazení Historie Záložky Nástroje Nápověda  $-8$ 14+ Výběr podvýzvy  $x$  +  $\leftarrow$   $\odot$   $\blacktriangleright$   $\odot$   $\uparrow$  https://mseu.mssf.cz  $C^i$  Q Hiedat ★自监合三 MS2014+ cesky polski ske english  $\circledcirc$ **Tomáš Vidlák** Odhlášení za: 59:50 **ŽADATEL** NÁPOVĚDA 鲁 Nacházite se: Nástěnka Žadatel Operace Výběr podvýzvy Profil objektu  $\wedge$ **VÝBĚR PODVÝZVY 101** PRISTUP K PROJEKTU PLNÉMOCI I KOPÍROVAT X VYMAZATŽÁDOST V KONTROLA A FINALIZACE I TISK Nová depeše a koncepty Přehled depeší Vyberte podvýzvu, ve které chcete podávat žádost do integrovaného nástroje a svoji voľbu potvrdte. Poznámky NÁZEV PODVÝZVY ČÍSLO PODVÝZVY Úkoly  $\blacksquare$ Datová oblast žádosti  $\wedge$ **Klik na MENU** Identifikace projektu  $\wedge$ Identifikace operace Výběr podvýzvy Potvrdit výběr Projekt Specifické cíle Popis projektu Indikátory Horizontální principy Klíčové aktivity Cílová skupina Umístění Subjekty  $\wedge$ Subjekty projektu CZ NACE Adresy subjektu Osoby subjektu Účty subjektu https://mseu.mssf.cz/zadost.aspx?zalozka=UMZPFZIN\_LWpodvyz i obdobi CS  $\rightarrow$  (P  $\stackrel{10}{\cancel{0}}$  4 and  $\stackrel{10:14}{\cancel{1.12:2016}}$ P  $\overline{\phantom{a}}$ -- $\overline{\mathbf{r}}$ **S**

#### **Krok č. 7: Výběr podvýzvy MAS z rolovacího menu 525/03\_16\_047/CLLD\_15\_01\_065**

## **Krok č. 8: Navázání na podvýzvu MAS 525/03\_16\_047/CLLD\_15\_01\_065**

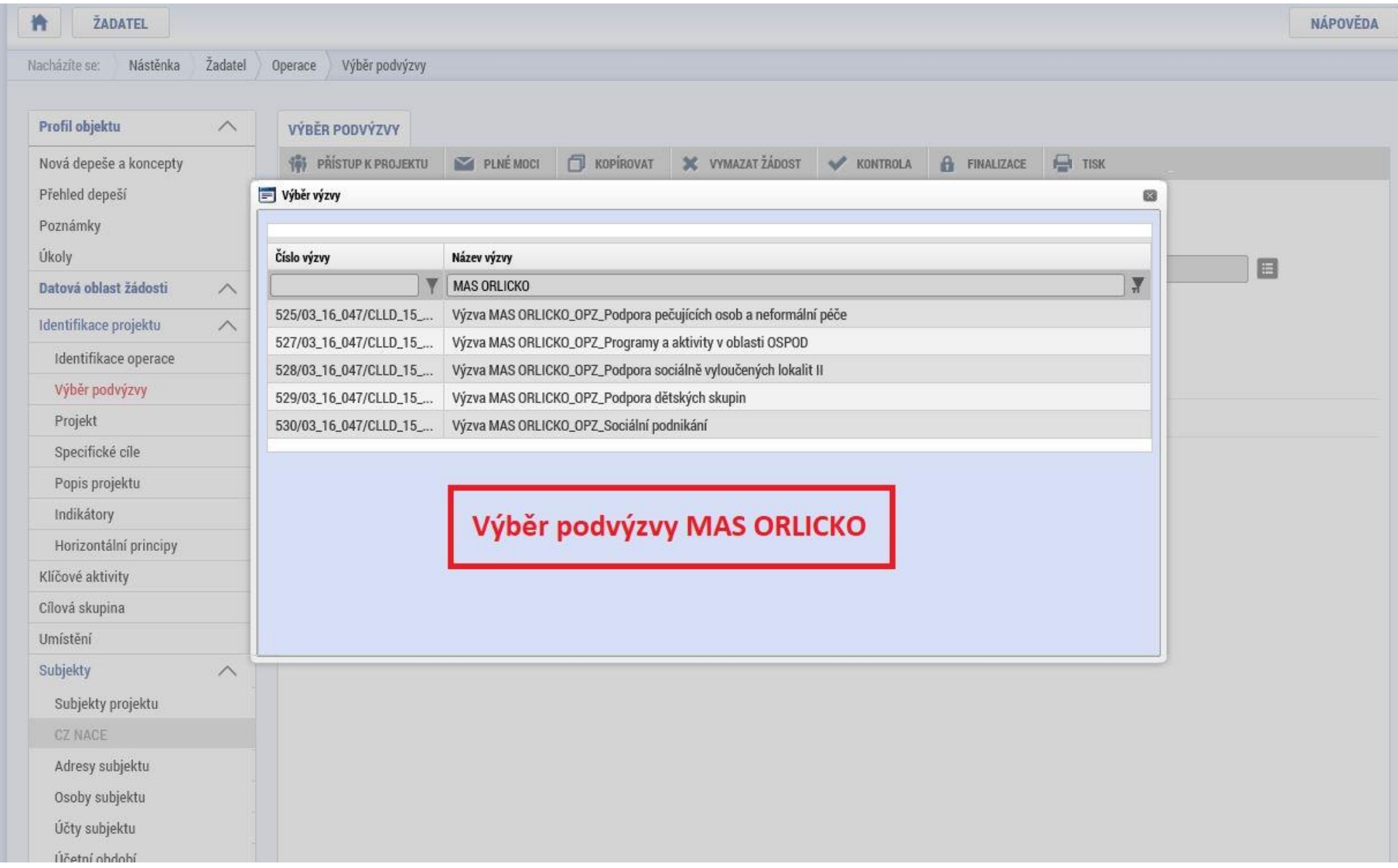

## **Krok č. 9: Kontrola podvýzvy 525/03\_16\_047/CLLD\_15\_01\_065 a potvrzení výběru**

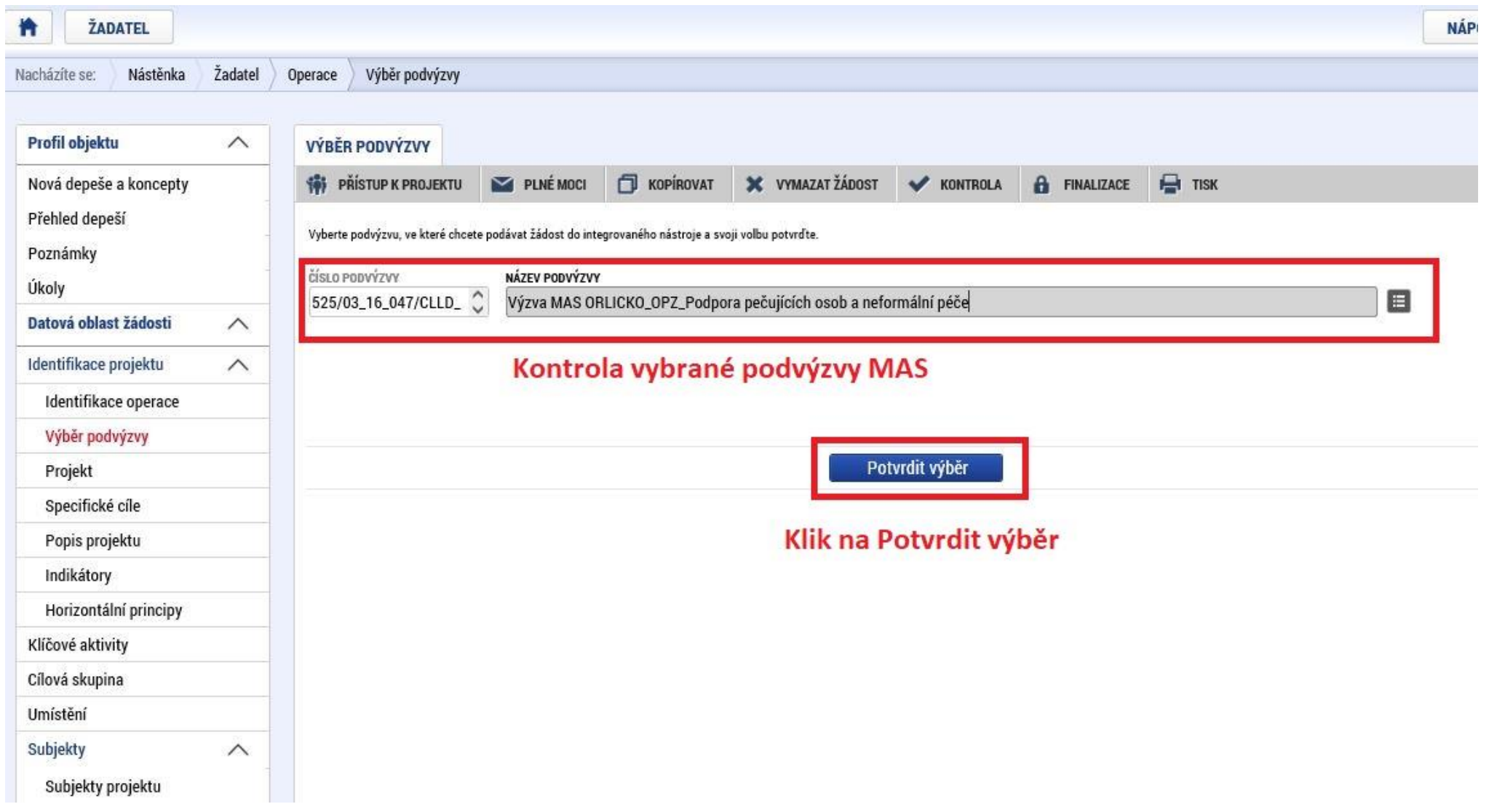